## **お気に入りに登録する** cluster TOMOMI

2024-01-27

## **【1】登録方法**

(1) ワールドにいる時に、画面左上の「 <sup>3</sup>」(スペース情報) をクリックします。

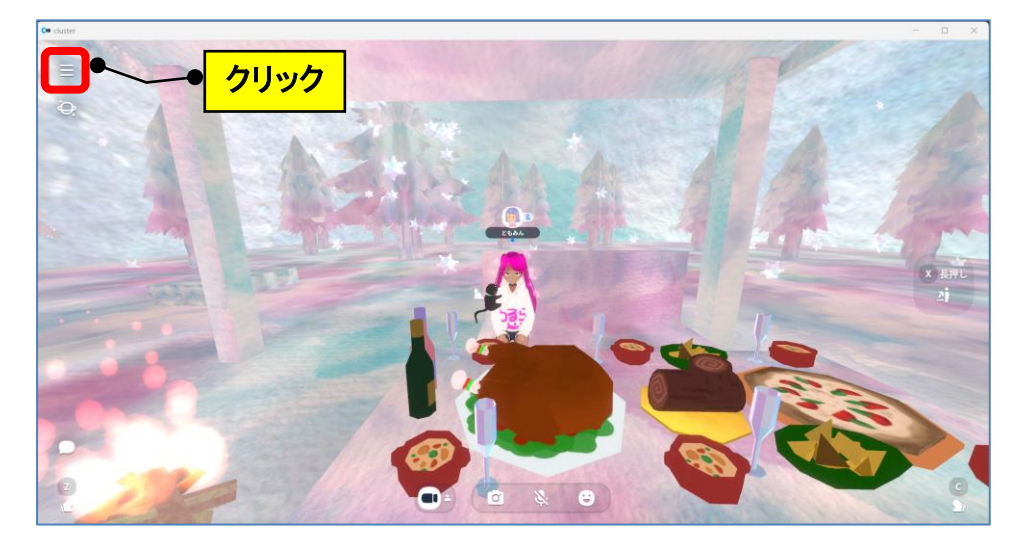

(2)「♡」をクリックします。(「♥」になります)

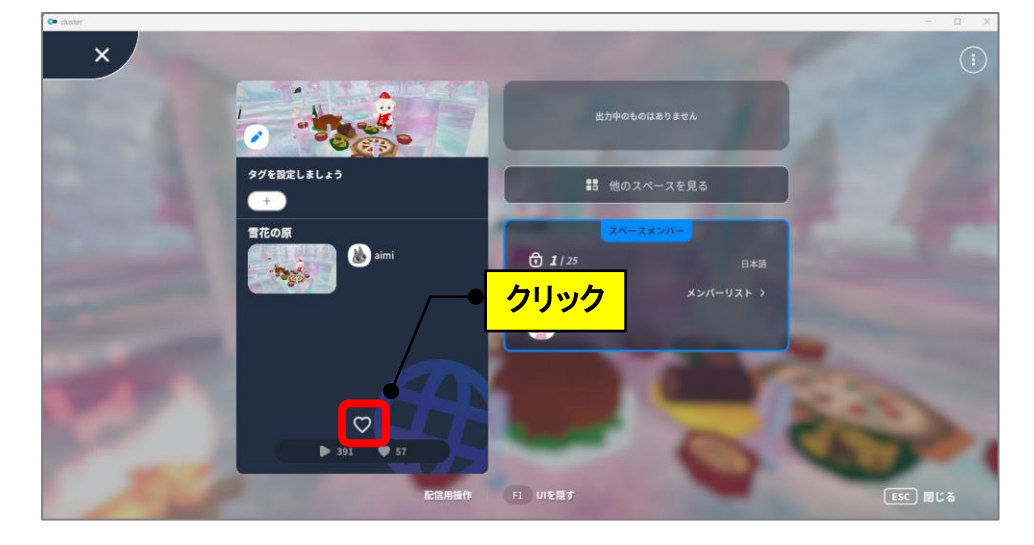

## **【2】使用方法**

(1) 画面左上の「 三」(メニュー) をクリックします。

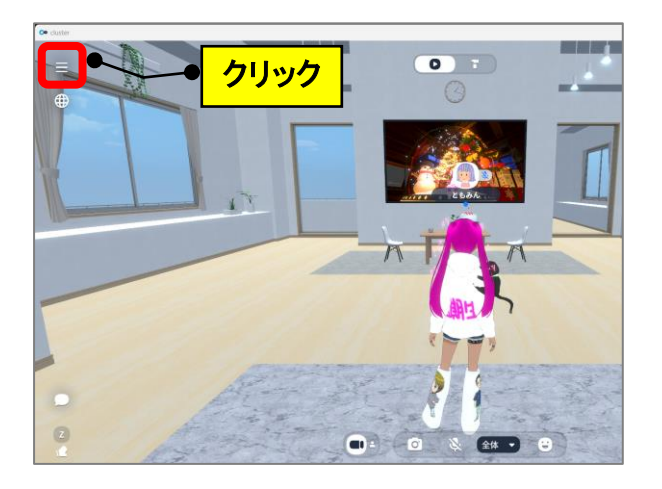

(2)「ワールド」をクリックします。

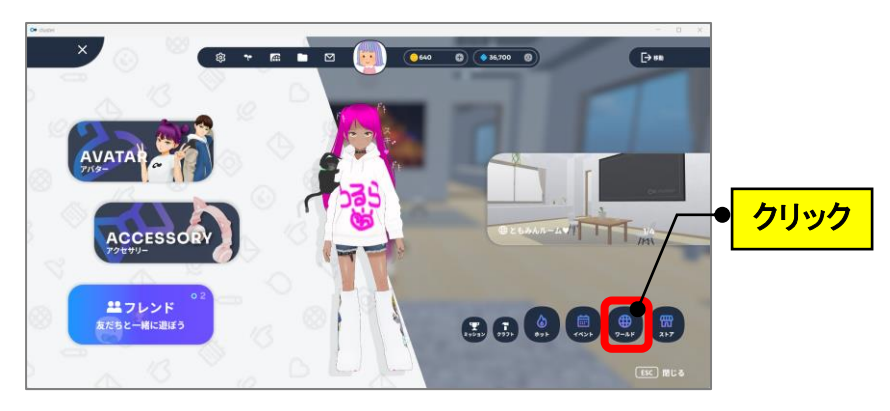

(3)「いいねしたワールド」をクリック→該当のワールドをクリックします。

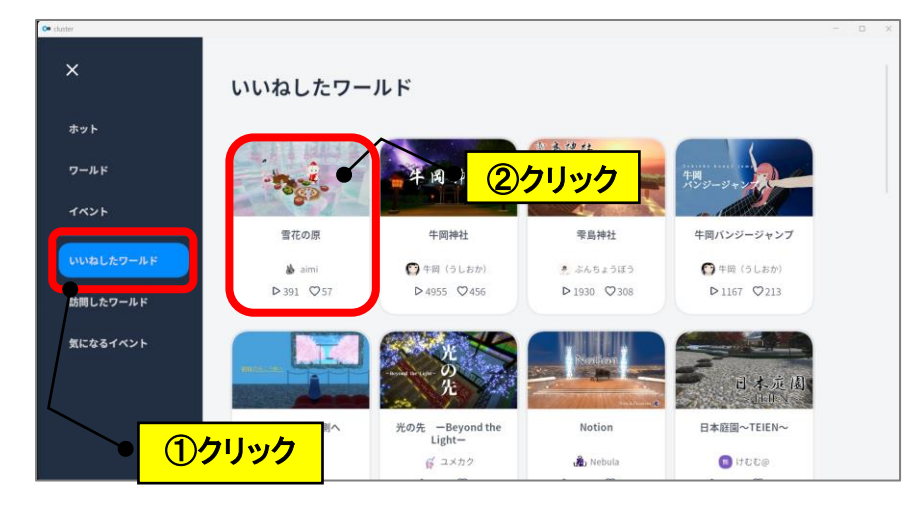

(4)「+新しいスペースをはじめる」をクリックします。

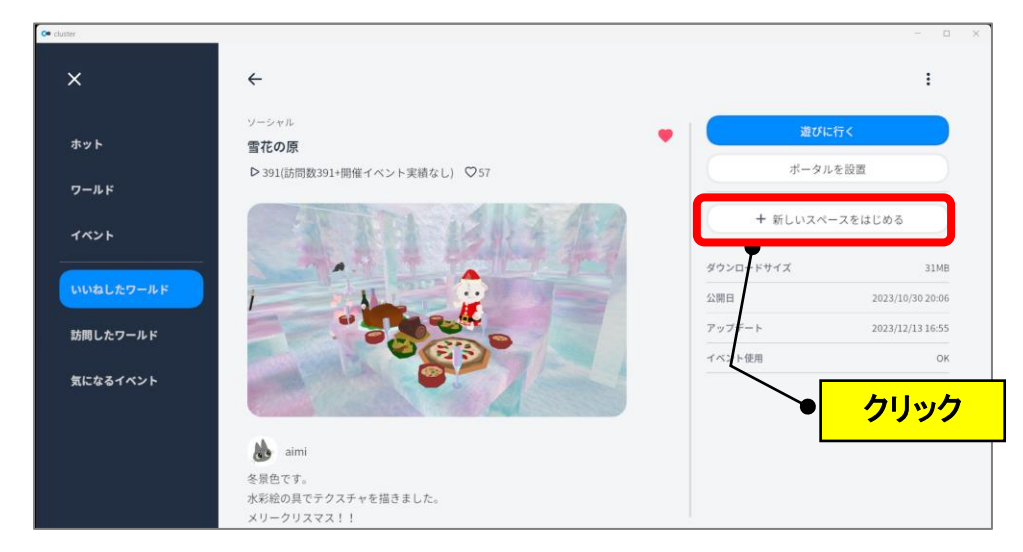

(5)「プライベート」をクリック→「遊びに行く」をクリックします。

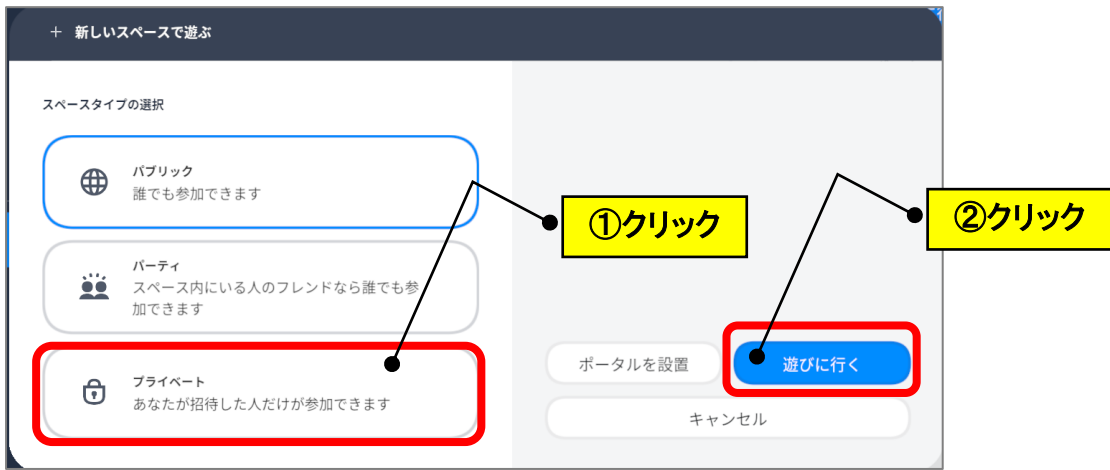

(6)自分1人の貸し切りの場所になります♬

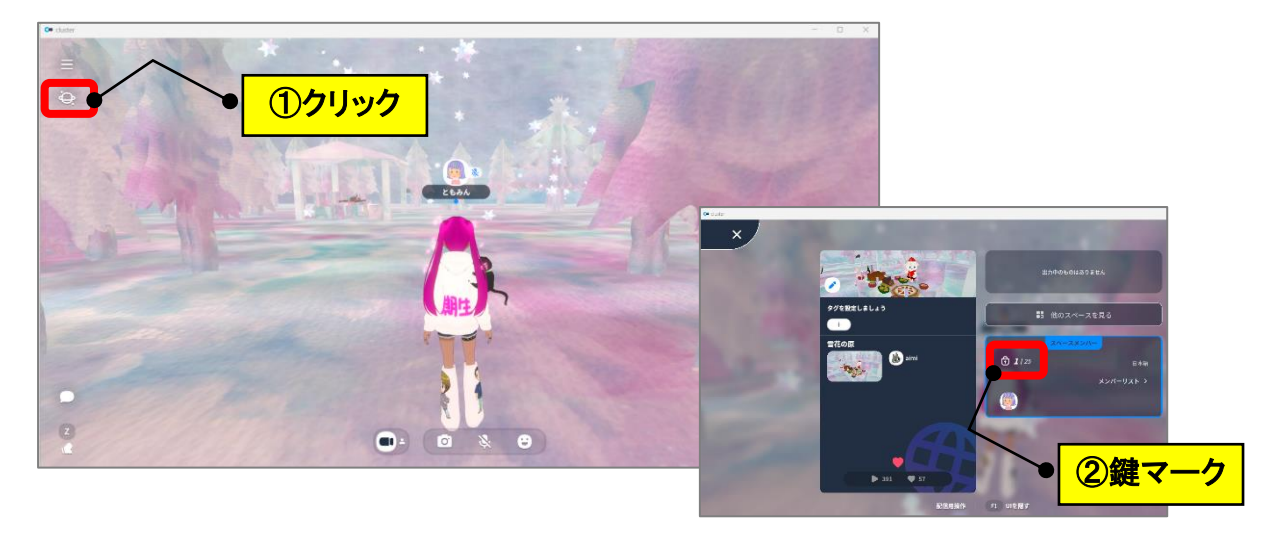